## **Sun Cluster Geographic Edition 설치안내서**

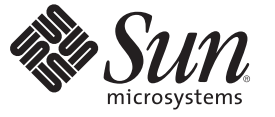

Sun Microsystems, Inc. 4150 Network Circle Santa Clara, CA 95054 U.S.A.

부품 번호: 820–3925–10 2008년 1월, 개정판 A

Copyright 2008 Sun Microsystems, Inc. 4150 Network Circle, Santa Clara, CA 95054 U.S.A. 모든 권리는 저작권자의 소유입니다.

Sun Microsystems, Inc.는 본 설명서에서 사용하는 제품에 구현된 기술과 관련한 지적 재산권을 보유합니다. 특히 이러한 지적 재산권에는 하나 이상의 미국 특허 및 추가 특허 또는 미국 및 기타 국가에서 특허 출원중인 응용 프로그램이 포함될 수 있으며 이에 제한되지 않습니다.

U.S. 정부 권한 – 상용 소프트웨어. 정부 사용자는 Sun Microsystems, Inc. 표준 사용권 계약과 FAR의 해당 규정 및 추가 사항의 적용을 받습니다.

본 배포 자료에는 타사에서 개발한 자료가 포함될 수 있습니다.

본 제품의 일부는 Berkeley BSD 시스템일 수 있으며 University of California로부터 라이센스를 취득했습니다. UNIX는 X/Open Company, Ltd.를 통해 독점 라이센스를 취득한 미국 및 기타 국가의 등록 상표입니다.

Sun, Sun Microsystems, Sun 로고, Solaris 로고, Java Coffee Cup 로고, docs.sun.com, Sun StorEdge, Sun StorageTek, Java 및 Solaris 등은 미국 및 기타 국가에서 Sun Microsystems, Inc.의 상표 또는 능독 상표입니다. 모는 SPARC 상표는 라이센스 하에 사용되며 미국 및 기타 국가에서 SPARC International, Inc.의 상표<br>또는 등록 상표입니다. SPARC 상표가 부착된 제품은 Sun Microsystems, Inc.가 개발한 아키텍처를 기반으로 합니다. ORACLE은 Oracle Corporation의 등록 상표입니다.

OPEN LOOK 및 SunTM Graphical User Interface는 Sun Microsystems, Inc.가 해당 사용자 및 라이센스 소유자를 위해 개발했습니다. Sun은 컴퓨터 업계에서 시각적 또는 그래픽 사용자 인터페이스 개념을 연구하고 개발하는 데 있어 Xerox의 선구자적 업적을 인정합니다. Sun은 Xerox Graphical User Interface에<br>대한 Xerox의 비독점 라이센스를 보유하고 있으며 이 라이센스는 OPEN LOOK GUI를 구현하거나 그 외의 경우 Sun의 서면 라이센스 계약을 준수하는 Sun의 라이센스 소유자에게도 적용됩니다.

본 설명서에서 다루는 제품과 여기에 포함된 정보는 미국 수출 규제법에 의해 규제되며 다른 국가에서 수출입 법률의 적용을 받을 수 있습니다. 직, 간접적인 핵,미사일,생화학 무기 또는 해상 핵에 사용을 엄격히 금지합니다. 미국 수줄입 금지 대상 국가 또는 주방 인사와 특별히 지명된 교포를<br>포함하여(그러나 이에 국한되지 않음) 미국 수출 제외 대상으로 지목된 사람에 대한 수출이나 재수출은 엄격히 금지됩니다.

**본 설명서는 "있는 그대로" 제공되며 상업성, 특정 목적에 대한 적합성 또는 비침해성에 대한 모든 묵시적 보증을 포함하여 모든 명시적 또는 묵시적 조건, 표현 및 보증에 대해 어떠한 책임도 지지 않습니다. 이러한 보증 부인은 법적으로 허용된 범위 내에서만 적용됩니다 .**

## 목차

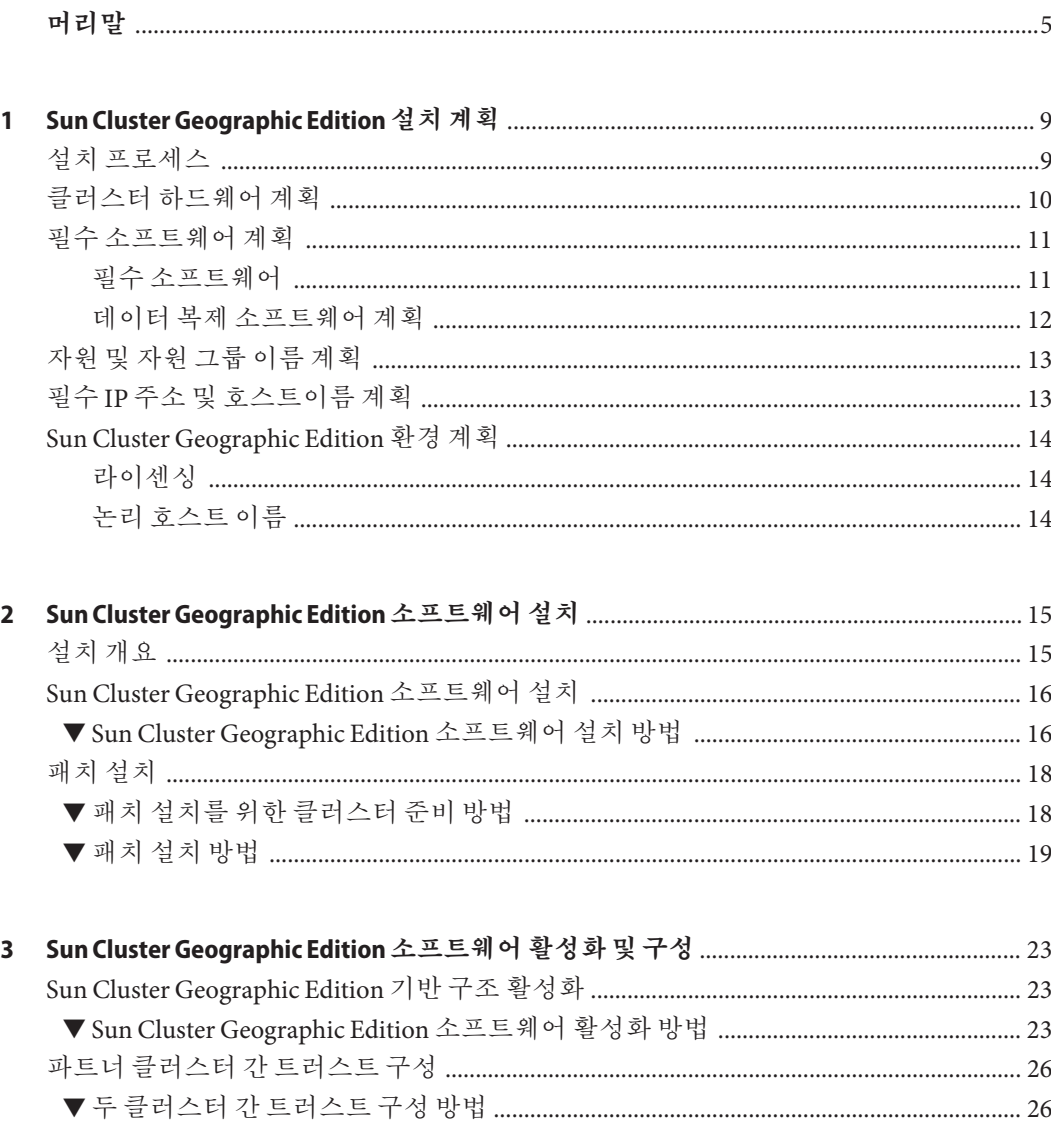

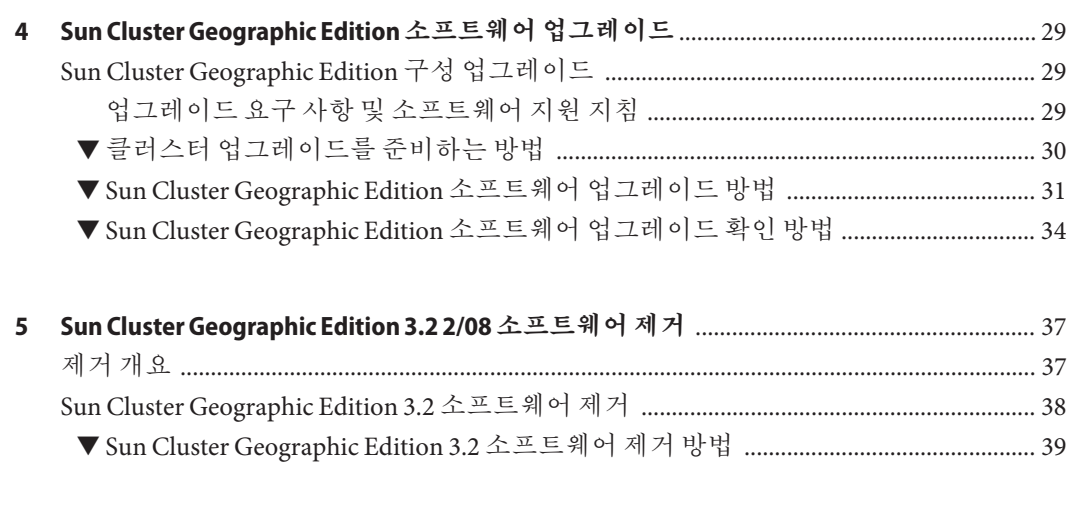

**색인** [........................................................................................................................................................41](#page-40-0)

## <span id="page-4-0"></span>**머리말**

**Sun Cluster Geographic Edition 설치 안내서는 Sun™ Cluster Geographic Edition 구성** 계획에 대한 지침을 포함하고 있으며 Sun Cluster Geographic Edition 소프트웨어의 설치, 구성, 업그레이드 및 제거에 대한 절차를 제공합니다.

이 문서는 고급 시스템 관리자를 위해 작성되었기 때문에 Sun 소프트웨어 및 하드웨어에 대한 폭넓은 지식이 필요합니다. 이 문서를 읽을 때는 이미 시스템 요구 사항을 결정하고 필요한 장비와 소프트웨어를 구입한 상태이어야 합니다.

이 책의 지침을 이해하려면 SolarisTM 운영 체제(Solaris OS) 및 Sun Cluster에 대해 잘 알고 있고 Sun Cluster 소프트웨어 내에서 사용되는 볼륨 관리자 소프트웨어 및 Sun Cluster Geographic Edition 소프트웨어 내에서 사용되는 데이터 복제 소프트웨어에 대한 전문 지식을 갖추고 있어야 합니다.

#### **주–**

본 Sun Cluster Geographic Edition 소프트웨어 릴리스는 Sun의 다음과 같은 Availability Suite 소프트웨어 릴리스를 지원합니다.

- Sun StorEdge™ Availability Suite 3.2.1 소프트웨어
- Sun StorageTek™ Availability Suite 4 소프트웨어

이 문서에서 Sun StorageTek Availability Suite 소프트웨어에 대한 참조 문서는 특별히 언급되지 않는 한 Sun StorEdge Availability Suite 소프트웨어에도 적용됩니다.

## **UNIX명령어사용**

이 문서에는 Sun Cluster Geographic Edition 구성을 설치, 구성 또는 관리하는 데 사용되는 명령에 대한 정보가 있습니다. 시스템 종료, 시스템 부트 및 장치 구성과 같은 기본 UNIX® 명령과 절차에 대한 종합적인 정보가 수록되어 있지는 않습니다.

자세한 내용은 다음 문서를 참조하십시오.

- Solaris 소프트웨어 시스템용 온라인 설명서
- 시스템에 포함되어 있는 소프트웨어 설명서
- Solaris OS 설명서

## **설명서,지원및교육**

Sun 웹 사이트는 다음의 추가 자원에 대한 정보를 제공합니다.

- 설명서 (<http://www.sun.com/documentation/>)
- 지원 (<http://www.sun.com/support/>)
- 교육(<http://www.sun.com/training/>)

## **활자체규약**

다음 표에서는 본 설명서에 사용된 표기 규약에 대해 설명합니다.

#### **표 P–1** 활자체규약

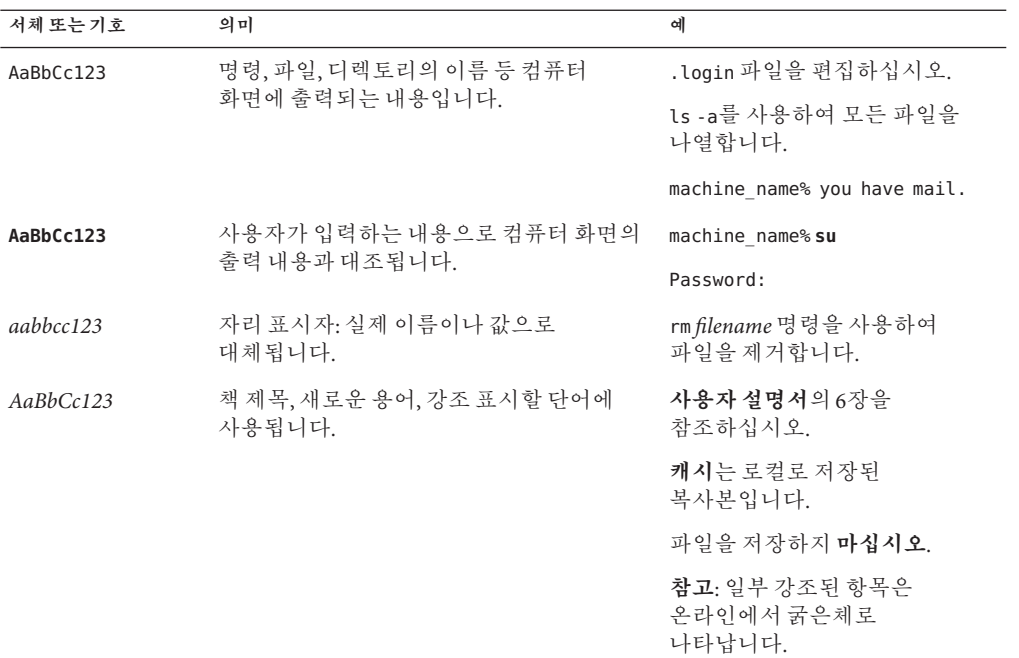

## **명령예의쉘프롬프트**

다음 표에서는 C 쉘, Bourne 쉘 및 Korn 쉘에 대한 기본 UNIX 시스템 프롬프트 및 수퍼유저 프롬프트를 보여줍니다.

**표 P–2** 쉘프롬프트

| 쉘                       | 프롬프트          |
|-------------------------|---------------|
| C 쉘                     | machine name% |
| 수퍼유저용C쉘                 | machine name# |
| Bourne 쉘 및 Korn 쉘       | \$            |
| 수퍼유저용 Bourne 쉘 및 Korn 쉘 | #             |

## **관련설명서**

Sun Cluster Geographic Edition 항목에 대한 정보는 다음 표에 나열된 설명서를 참조하십시오. 모든 Sun Cluster Geographic Edition 설명서는 <http://docs.sun.com>에서 볼 수 있습니다.

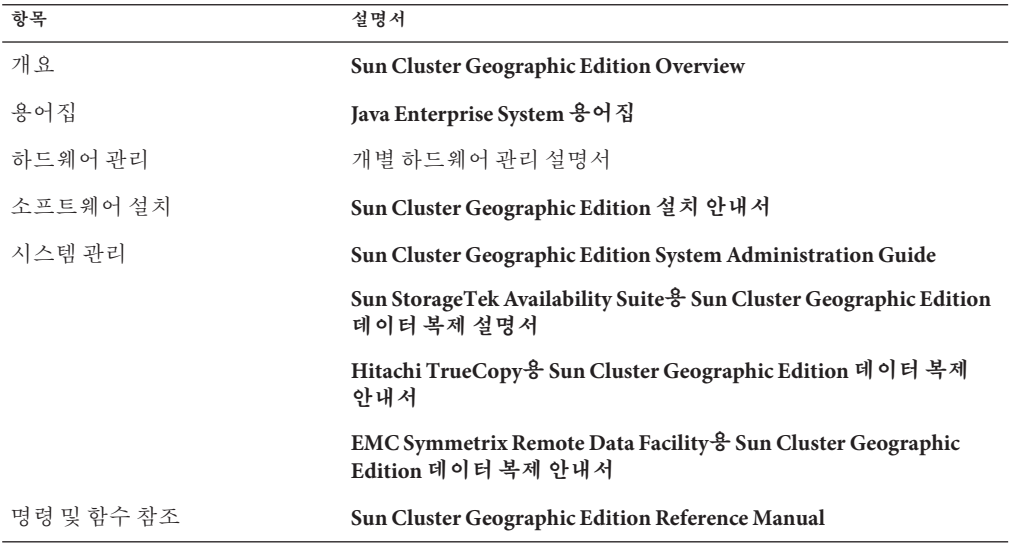

Sun Cluster 문서의 전체 목록을 보려면 <http://docs.sun.com>에서 Sun Cluster용 릴리스 노트를 참조하십시오.

## **도움말사용**

Sun Cluster Geographic Edition 시스템 설치 및 사용에 문제가 있으면 서비스 담당자에게 문의하십시오. 문의할 때 다음 정보가 필요합니다.

- 이름 및 전자 메일 주소(있을 경우)
- 회사 이름, 주소 및 전화 번호
- 시스템 모델 및 일련 번호
- OS의 릴리스 번호(예: Solaris 9)
- Sun Cluster Geographic Edition 소프트웨어의 릴리스 번호(예: 3.2 2/08)

다음 명령을 사용하여 서비스 담당자에게 제공할 시스템의 각 노드에 대한 정보를 수집합니다.

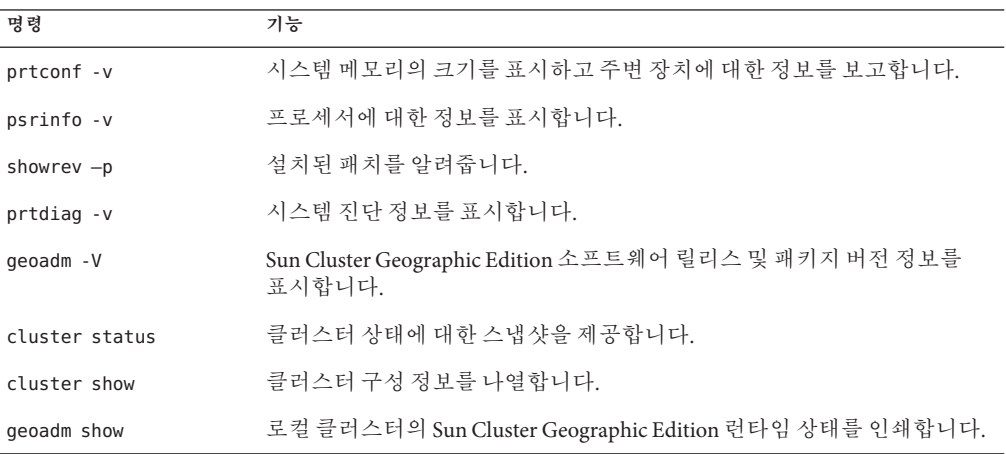

/var/adm/messages 파일의 내용도 준비하십시오.

# <span id="page-8-0"></span>Sun Cluster Geographic Edition**설치계획**  $\begin{array}{c}\n1 & 1 \\
1 & 2\n\end{array}$

이 장에서는 Sun Cluster Geographic Edition 구성을 설치하기 위한 계획 정보와 지침을 설명합니다. 또한 두 클러스터 간의 데이터 복제 계획 방법을 제공합니다.

이 장은 다음 절로 구성됩니다.

■ 9 페이지 "설치 프로세스"

**1 장**

- 10 페이지 "[클러스터 하드웨어 계획](#page-9-0)"
- 11 페이지 "[필수 소프트웨어 계획](#page-10-0)"
- 13 페이지 "[자원 및 자원 그룹 이름 계획](#page-12-0)"
- 13 페이지 "필수 IP [주소 및 호스트이름 계획](#page-12-0)"
- 14 페이지 ["Sun Cluster Geographic Edition](#page-13-0) 환경 계획"

## **설치프로세스**

Sun Cluster Geographic Edition 소프트웨어를 성공적으로 설치하려면 다음 설치 단계를 완료해야 합니다.

- 1. 설치를 계획합니다.
- 2. 하드웨어를 연결합니다.
- 3. Sun Cluster 소프트웨어를 설치합니다.
- 4. 데이터 복제 제품을 설치합니다.
- 5. 필요한 소프트웨어를 설치하고 구성합니다.
- 6. Sun Cluster Geographic Edition 소프트웨어를 설치합니다.
- 7. Sun Cluster Geographic Edition 소프트웨어를 구성합니다.

이 설치 프로세스는 초기 계획 단계에서 Sun Cluster Geographic Edition 소프트웨어의 최종 시작으로 진행됩니다. 본 설명서는 1, 6 및 7 단계에 대한 정보를 제공합니다.

<span id="page-9-0"></span>**주 –** 또한, Sun Cluster 소프트웨어와 Sun Cluster Geographic Edition 소프트웨어를 동시에 설치할 수 있습니다.

Sun Cluster 소프트웨어 설치에 대한 내용은 **Sun Cluster Software Installation Guide for Solaris OS**를 참조하십시오.

시작 후 클러스터 구성에 대한 내용은 **Sun Cluster Geographic Edition System Administration Guide**를 참조하십시오.

### **클러스터하드웨어계획**

이 절은 하드웨어가 기본 클러스터, 보조 클러스터 및 클러스터 상호 통신을 계획하는 데 도움이 됩니다.

Sun Cluster Geographic Edition 하드웨어는 다음과 같은 요소로 구성되어 있습니다.

■ 데이터 저장소가 연결된 Sun Cluster 소프트웨어를 실행하는 2대 이상의 분리된 클러스터. 이러한 클러스터 중 하나는 기본 클러스터로 지정되어야 합니다.

**주 –** 기본 사이트와 백업 사이트에서 단일 노드 클러스터를 사용할 수 있는 동안에는 단일 노드 클러스터에서 내부 중복을 제공하지 않습니다. 단일 장애 지점이 없는지 확인하려면 기본 사이트에서 클러스터에 최소 두 개의 노드가 있어야 합니다. 보조 사이트를 백업 목적으로만 사용하고 업무 중심의 응용 프로그램으로 실행하지 않을 경우, 보조 사이트에서 비용 효율적 백업 솔루션으로 단일 노드 클러스터를 사용할 수 있습니다.

- 클러스터 간 클러스터 상호 관리 통신 및 기본 클러스터 상호 하트비트에 대한 인터넷 연결
- 호스트 기반 또는 저장소 기반 데이터 복제에 대한 연결
- 사용자 지정 하트비트가 있는 경우, 사용자 지정 하트비트에 대한 연결

Sun Cluster Geographic Edition 소프트웨어가 지원하는 하드웨어 구성은 Sun Cluster 제품이 지원하는 하드웨어 구성과 동일합니다. 저장소 기반 데이터 복제 체계를 갖는 Sun Cluster Geographic Edition 소프트웨어를 사용할 경우, 클러스터 하드웨어 구성은 관련 저장소 하드웨어를 지원하는 구성과 같습니다. 파트너 클러스터는 클러스터 간의 데이터 복제를 지원할 수 있도록 호환적으로 구성되어야 합니다.

Hitachi TrueCopy 데이터 복제와 함께 Sun Cluster Geographic Edition 제품을 사용하려면 Sun StorEdgeTM 9970/9980 어레이가 있는 Sun Cluster 구성이 필요하거나 Hitachi TrueCopy 명령 인터페이스를 지원하는 Hitachi Lightning 9900 Series 저장소가 필요합니다.

<span id="page-10-0"></span>파트너 클러스터 간의 인터넷 액세스가 필요합니다. 클러스터 상호 관리 작업에 대한 파트너 클러스터 간의 통신은 논리 호스트 이름 IP 주소를 통해 이루어집니다. 또한 기본적인 클러스터 상호 하트비트 모듈도 논리 호스트 이름 IP 주소를 통해 통신합니다.

Sun Cluster Geographic Edition 파트너쉽의 클러스터는 Sun Cluster 소프트웨어를 실행하는 클러스터의 기본 구성 규칙에 따릅니다.

### **필수소프트웨어계획**

이 절은 Sun Cluster Geographic Edition 소프트웨어의 설치에 대한 Sun Cluster 소프트웨어의 구성을 적용하는 데 도움을 줍니다. 또한 이 절은 데이터 복제 소프트웨어의 설치를 계획하는데 도움을 줍니다.

Sun Cluster Geographic Edition 소프트웨어는 Solaris 운영 체제 및 Sun Cluster 소프트웨어를 실행하는 클러스터에 설치되어야 합니다. Sun Cluster 소프트웨어를 설치할 때 동시에 또는 설치 후 언제든지 Sun Cluster Geographic Edition 소프트웨어를 설치할 수 있습니다. Sun Cluster Geographic Edition 소프트웨어 구성은 Sun Cluster 소프트웨어 구성과 동일합니다.

### **필수소프트웨어**

다음 표는 필수 소프트웨어를 나열합니다.

**표 1–1** 필수소프트웨어

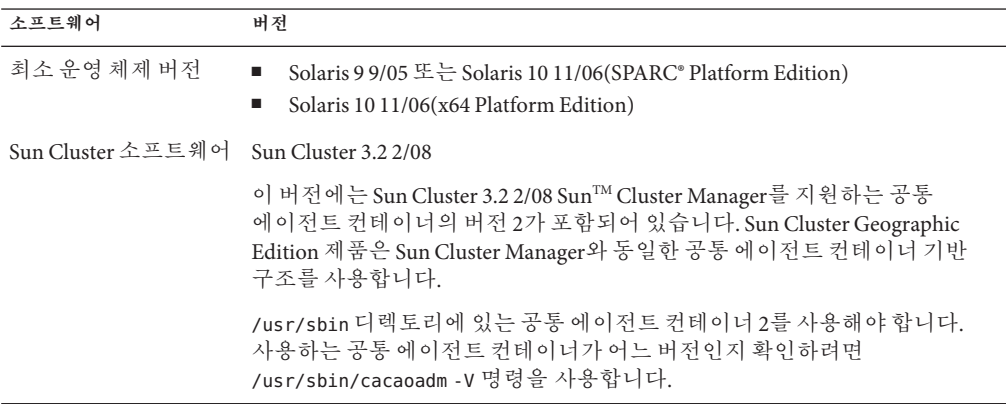

<span id="page-11-0"></span>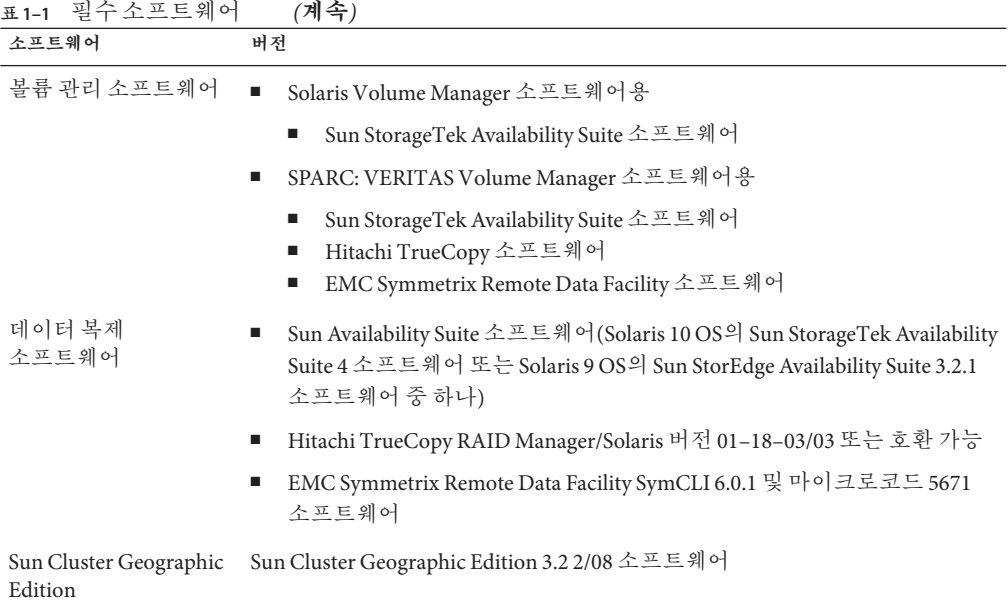

### **데이터복제소프트웨어계획**

데이터 복제 제품과 함께 Sun Cluster Geographic Edition 소프트웨어를 사용하는 클러스터에는 Sun Cluster 소프트웨어와 함께 데이터 복제 제품을 실행하는 클러스터의 기본 구성 규칙이 적용됩니다. 파트너 클러스터는 클러스터 간의 데이터 복제를 지원하도록 호환 가능한 소프트웨어가 구성되어야 합니다.

Sun Cluster Geographic Edition 제품은 다음과 같은 데이터 복제 제품을 지원합니다.

- Sun StorageTek Availability Suite 소프트웨어
- Hitachi TrueCopy 소프트웨어
- EMC Symmetrix Remote Data Facility 소프트웨어

Sun StorageTek Availability Suite 소프트웨어는 호스트 기반 복제 방법입니다. 이 방법은 하나의 서버에서 보조 서버로 복제를 제어하는 호스트에 설치된 소프트웨어로 구성되어 있습니다.

Hitachi TrueCopy 및 EMC Symmetrix Remote Data Facility 복제는 저장소 기반 방법을 사용합니다. 이러한 방법은 저장소 하드웨어에 내장된 복제를 사용합니다.

Hitachi TrueCopy RAID Manager 소프트웨어 또는 EMC Symmetrix Remote Data Facility 소프트웨어를 사용하려는 경우 클러스터의 각 노드에 소프트웨어를 설치해야 합니다.

## <span id="page-12-0"></span>**자원및자원그룹이름계획**

파트너쉽은 두 클러스터를 하나의 환경으로 통합해야 하며, 하나의 클러스터는 실행 중인 생산 시스템일 수 있습니다. 따라서, 자원 및 자원 그룹의 사전 계획은 성공적인 설치에 필수사항입니다.

파트너쉽인 두 클러스터에 걸쳐있는 단일 엔티티로서 자원 및 자원 그룹을 관리하도록 하려면 Sun Cluster Geographic Edition 소프트웨어는 자원 그룹의 이름을 각 파트너 클러스터에서 동일하게 지정해야 합니다.

## **필수IP주소및호스트이름계획**

설치 프로세스를 시작하기 전에 모든 필수 IP 주소 및 호스트이름이 있어야 합니다. 클러스터 구성에 따라 여러 가지 Sun Cluster Geographic Edition 구성 요소에 많은 IP 주소를 설정해야 합니다. 클러스터 구성에 포함된 각 노드에 동일한 공용 서브넷 세트에 대한 공용 네트워크 연결이 하나 이상 있어야 합니다. 클러스터 이름 및 각 클러스터 노드에 대한 IP 주소가 있어야 합니다. 데이터 복제 제품에 대한 추가적인 IP 주소가 필요할 수도 있습니다. 데이터 복제 구성의 요구 사항에 대한 자세한 내용은 다음 데이터 복제 안내서를 참조하십시오.

- **Sun StorageTek Availability Suite용 Sun Cluster Geographic Edition 데이터 복제 설명서**
- **Hitachi TrueCopy용 Sun Cluster Geographic Edition 데이터 복제 안내서**
- **EMC Symmetrix Remote Data Facility용 Sun Cluster Geographic Edition 데이터 복제 안내서**

IP 주소를 필요로 하는 구성 요소의 목록을 보려면 **Sun Cluster Software Installation Guide for Solaris OS**의 "Public Network IP Addresses"를 참조하십시오. 사용하는 모든 이름 지정 서비스에 이러한 IP 주소를 추가하십시오. Solaris 소프트웨어를 설치한 후에 각 클러스터 노드에 있는 로컬 /etc/inet/hosts 파일에도 이러한 IP 주소를 추가하십시오.

Sun Cluster Geographic Edition 소프트웨어에서 클러스터 이름을 사용하여 논리 호스트 이름을 만들기 때문에 클러스터 이름은 호스트 이름으로 적합해야 합니다. 따라서, 클러스터의 이름은 이름 지정 시스템에서 이루어져야 합니다.

또한, 클러스터의 이름은 고유한 이름이어야 합니다. 예를 들어, 어떤 클러스터가 완전히 .france 도메인 내에 있는 경우, paris 및 grenoble과 같은 호스트 이름을 사용할 수 있습니다. 그러나, 교차 도메인 클러스터가 있는 경우 네트워크의 호스트와 동일하게 충분히 수식된 호스트 이름을 지정해야 합니다. 호스트 이름 paris.france 및 munich.germany로 paris 및 munich를 링크할 수 있고 클러스터 이름은 paris 및 munich로 남겨집니다.

paris.france 및 paris.texas 클러스터 간 파트너쉽은 paris 클러스터 이름의 충돌로 인해 작성할 수 없습니다.

## <span id="page-13-0"></span>**Sun Cluster Geographic Edition환경계획**

이 절에서는 Sun Cluster Geographic Edition 소프트웨어 설치를 위해 다음 구성 요소를 계획하고 준비하는 지침을 제공합니다.

- 14 페이지 "라이센싱"
- 14 페이지 "논리 호스트 이름"

## **라이센싱**

소프트웨어를 설치하려면 먼저 필요한 사용권 인증서를 모두 사용할 수 있어야 합니다. Sun Cluster Geographic Edition 소프트웨어는 사용권 인증서가 필요하지 않습니다. 그러나, Sun Cluster Geographic Edition 소프트웨어가 설치된 각 노드는 Sun Cluster Geographic Edition 소프트웨어 사용권 동의하에 다루어집니다.

데이터 복제 소프트웨어 및 응용 프로그램 소프트웨어에 대한 사용권 요구 사항은 해당 제품의 설치 설명서를 참조하십시오.

## **논리호스트이름**

Sun Cluster Geographic Edition 소프트웨어는 클러스터 상호 관리 통신 및 하트비트 통신에 대해 클러스터의 논리 호스트 이름을 사용합니다. geoadm start 명령을 사용하여 소프트웨어가 시작될 때 IP 주소에 대해 논리 호스트 이름을 순환할 수 있도록 Sun Cluster Geographic Edition 소프트웨어에서 클러스터 이름에 대한 IP 주소를 사용할 수 있어야 합니다.

클러스터의 이름이 호스트 이름으로 사용하기 적합한지 확인이 필요한 경우 클러스터의 이름을 찾기 위해 cluster 명령을 사용할 수 있습니다. 클러스터의 이름을 찾으려면 다음 명령을 실행하십시오.

#### # **cluster list**

자세한 내용은 cluster(1CL) 매뉴얼 페이지를 참조하십시오.

## <span id="page-14-0"></span>**2** 2 **장**

## Sun Cluster Geographic Edition**소프트웨어 설치**

이 장에서는 한 쌍의 클러스터에 Sun Cluster Geographic Edition 소프트웨어를 설치하는 방법에 대해 설명합니다. 또한 Sun Cluster Geographic Edition 소프트웨어의 제거 절차를 제공합니다.

이 장은 다음 절로 구성됩니다.

- 15 페이지 "설치 개요"
- 16 페이지 ["Sun Cluster Geographic Edition](#page-15-0) 소프트웨어 설치"
- 18 페이지 "[패치 설치](#page-17-0)"

## **설치개요**

실행 중인 클러스터에서 중단 없이 Sun Cluster Geographic Edition 소프트웨어를 설치할 수 있습니다. Sun Cluster Geographic Edition 소프트웨어 설치 프로세스에서 Sun Cluster 소프트웨어를 재시작하지 않아도 되기 때문에 클러스터는 서비스를 실행 상태로 유지할 수 있습니다.

installer 프로그램에서는 두 개의 대화식 설치 모드인 그래픽 사용자 인터페이스(Graphic User Interface, GUI)와 텍스트 기반 인터페이스를 제공합니다. 그래픽 모드는 Sun Cluster Geographic Edition 구성 요소를 설치하기 위해 수행해야 할 작업을 단계별로 설명하는 마법사를 제공합니다. 텍스트 기반 모드는 GUI가 제공하는 기능과 동일한 기능을 제공합니다. 그러나 이 모드에서는 마법사를 사용하는 대신 사용자가 줄 단위로 응답해야 합니다.

**주 –** 소프트웨어를 설치하기 전에 모든 클러스터의 각 노드에 클러스터 구성에 대한 모든 필수 패치가 설치되어 있는지 확인합니다. 패치 위치 및 설치 지침에 대한 내용은 **Sun Cluster Geographic Edition 3.2 2/08 Release Notes**를 참조하십시오.

파트너쉽의 모든 클러스터에 있는 모든 노드에 Sun Cluster Geographic Edition 소프트웨어를 설치해야 합니다.

## <span id="page-15-0"></span>**Sun Cluster Geographic Edition소프트웨어설치**

installer 프로그램을 사용하여 지리적으로 분산된 각 클러스터의 모든 노드에 Sun Cluster Geographic Edition 소프트웨어를 설치해야 합니다.

## ▼ **Sun Cluster Geographic Edition소프트웨어설치방법**

이 절차에서는 Sun Cluster Geographic Edition 소프트웨어를 설치하는 방법을 설명합니다.

<mark>시작하기전에</mark> 《소프트웨어들 설치하기 전에 다음을 준비합니다.

■ Sun Cluster Geographic Edition 소프트웨어를 지원하는 Solaris OS가 설치되어 있는지 확인하십시오.

노드에 Solaris 소프트웨어가 이미 설치된 경우에도 설치된 Solaris 소프트웨어가 Sun Cluster Geographic Edition 소프트웨어와 클러스터에 설치할 다른 소프트웨어의 요구 사항을 충족시켜야 합니다.

- 1 [장을](#page-8-0) 읽으십시오.
- 구성을 계획하고 설치 전략을 준비하는 데 도움이 되는 정보를 포함하는 다음 설명서를 읽으십시오.
	- **Sun Cluster Geographic Edition 3.2 2/08 Release Notes** 제한 사항, 버그 문제 해결 및 다른 최신 정보.
	- **Sun Cluster Geographic Edition Overview**
	- 다른 회사 소프트웨어 제품에 대한 설명서
- **GUI를갖춘**installer**프로그램을사용하려면설치할클러스터노드의디스플레이 1 환경이GUI를표시하도록설정되어있는지확인합니다.**

```
% xhost +
% setenv DISPLAY nodename:0.0
```
디스플레이 환경이 GUI를 표시하도록 설정되지 않는 경우 installer 프로그램은 대신 테스트 기반 모드로 표시합니다.

**Sun Cluster Geographic Edition소프트웨어를설치하려는노드에서수퍼유저로 2 전환합니다.**

**주 –** Sun Cluster Geographic Edition 소프트웨어는 파트너쉽인 각 클러스터의 모든 노드에 설치되어야 합니다.

- <span id="page-16-0"></span>**Sun Java Availability Suite설치DVD-ROM을DVD-ROM드라이브에로드합니다. 3** 볼륨 관리 데몬 vold(1M)가 실행 중이고 CD-ROM 또는 DVD 장치를 관리하도록 구성되는 경우 데몬은 자동으로 /cdrom/cdrom0/ 디렉토리에 매체를 마운트합니다.
- **DVD-ROM의설치마법사디렉토리로변경합니다. 4**
	- **SPARC플랫폼의경우다음명령을입력합니다.**
		- # **cd /cdrom/cdrom0/Solaris\_sparc**
	- **x86플랫폼의경우다음명령을입력합니다.** # **cd /cdrom/cdrom0/Solaris\_x86**
- installer**프로그램을시작합니다. 5**
	- # **./installer**

설치 관리자는 시작 페이지를 시작하고 표시합니다. 언제든지 설치 관리자를 종료하려면 취소를 누릅니다. installer 프로그램에 대한 자세한 내용은 **Sun Java Enterprise System 5 Update 1 Installation Guide for UNIX**를 참조하십시오.

- **화면의지침에따라소프트웨어라이센스계약(Software License Agreement)을 6 읽으십시오.** 라이센스 조항에 동의하면 소프트웨어 구성 요소 선택 메뉴가 표시됩니다.
- **Sun Cluster Geographic Edition 3.2 2/08를선택하고Enter키를누릅니다. 7** 선택 확인 화면이 표시됩니다.
- **선택을확인하려면Enter키를누릅니다. 8**

Sun Cluster Geographic Edition 3.2 2/08 하위 메뉴가 표시됩니다.

- **화면지침에따라Sun Cluster Geographic Edition하위메뉴에서다음제품을선택합니다. 9**
	- Sun Cluster Geographic Edition 3.2 2/08
	- 사용하려는 데이터 복제 소프트웨어
	- (**선택 사항**) Sun Cluster Geographic Edition Manager
- **프롬프트되면다중언어패키지의설치여부를선택합니다. 10**

**주 –** 다중 언어 패키지를 설치하기로 선택한 경우 클러스터의 모든 노드에 동일한 기본 로케일이 있는지 확인합니다.

**프롬프트되면공유구성요소를업그레이드하도록선택합니다. 11**

설치 프로그램이 소프트웨어 패키지 설치를 시작합니다. 설치가 완료 후에 설치 로그를 볼 수 있습니다.

- <span id="page-17-0"></span>**DVD-ROM드라이브에서Sun Java Availability Suite설치DVD-ROM을꺼냅니다. 12**
- **각파트너클러스터의각노드에서이절차를반복합니다. 13**
- 필요한 패치를 설치합니다. 18 페이지 "패치 설치"로 이동합니다. **다음순서**

클러스터에서 Sun Cluster Geographic Edition 소프트웨어를 구성합니다. 3 [장으](#page-22-0)로 이동합니다.

### **패치설치**

다음 지침과 요구 사항을 준수하여 Sun Cluster Geographic Edition 소프트웨어를 패치합니다.

- 두 클러스터의 모든 노드에서 Sun Cluster 소프트웨어 및 공통 에이전트 컨테이너 소프트웨어에 대해 동일한 패치 레벨을 실행해야 합니다.
- Sun Cluster Geographic Edition 소프트웨어를 설치한 각 노드에 대한 패치 레벨은 Sun Cluster 패치 레벨 요구 사항을 만족해야 합니다.
- 하나의 클러스터에 있는 모든 노드에는 동일한 버전의 Sun Cluster Geographic Edition 소프트웨어 및 동일한 패치 레벨이 있어야 합니다. 하지만 기본 및 보조 클러스터는 서로 다른 버전의 Sun Cluster Geographic Edition 소프트웨어를 실행할 수 있습니다. 각 버전이 올바르게 패치되어 버전에 릴리스가 다른 경우에만 해당합니다. 예를 들어 하나의 클러스터가 완전히 패치된 Sun Cluster Geographic Edition 3.2 소프트웨어를 실행하고 파트너 클러스터가 완전히 패치된 Sun Cluster Geographic Edition 3.2 2/08 소프트웨어를 실행하는 경우 두 클러스터는 가능한한 빨리 동일한 패치 레벨로 전환되어야 합니다. 또한, 두 파트너 클러스터가 Sun Cluster Geographic Edition 3.2 2/08를 실행하는 경우에도 두 파트너 클러스터는 가능한 빨리 동일한 패치 레벨로 전환되어야 합니다.
- 패치가 올바르게 설치되었는지 확인하려면 보조 클러스터에 패치를 설치한 후 기본 클러스터에 패치를 설치합니다.
- Sun Cluster Geographic Edition 패치에 대한 자세한 내용은 패치 README 파일을 참조하십시오.
- 필요한 패치 목록은 **Sun Cluster Geographic Edition 3.2 2/08 Release Notes** 를 참조하십시오.

### ▼ 패치 설치를 위하 클러스터 주비 방법

**클러스가올바르게작동하고있는지확인합니다. 1** 클러스터의 현재 상태를 확인하려면 노드에서 다음 명령을 실행하십시오. % **cluster status**

<span id="page-18-0"></span>자세한 내용은 cluster(1CL) 매뉴얼 페이지를 참조하십시오.

동일한 노드의 /var/adm/messages 로그에서 해결되지 않은 오류 메시지나 경고 메시지를 확인하십시오.

- **클러스터의노드에서수퍼유저로전환합니다. 2**
- **보호그룹에서모든응용프로그램자원그룹을제거합니다. 3**

이 단계에서는 나중에 보호 그룹을 중지할 경우 자원 그룹은 중지하지 않는지 확인합니다.

# **geopg remove-resource-group** *resourcegroup protectiongroup*

자세한 내용은 geopg(1M) 매뉴얼 페이지를 참조하십시오.

- **이클러스터와파트너쉽인모든클러스터에서위의단계를수행합니다. 4**
- **클러스터에서활성화되어있는모든보호그룹을중지합니다. 5**

# **geopg stop** *protectiongroup* **-e local**

자세한 내용은 geopg(1M) 매뉴얼 페이지를 참조하십시오.

**Sun Cluster Geographic Edition기반구조를중지합니다. 6**

#### **# geoadm stop**

기반 구조를 종료하면 한 클러스터의 패치 설치가 파트너쉽에 있는 다른 클러스터에 영향을 주지 않습니다.

자세한 내용은 geoadm(1M) 매뉴얼 페이지를 참조하십시오.

**각노드에서공통에이전트컨테이너를중지합니다. 7**

# **/usr/sbin/cacaoadm stop**

**주 –** /usr/sbin 디렉토리에 있는 공통 에이전트 컨테이너 2를 사용해야 합니다. 사용하는 공통 에이전트 컨테이너가 어느 버전인지 확인하려면 /usr/sbin/cacaoadm -V 명령을 사용합니다.

Sun Cluster Geographic Edition 소프트웨어에 대한 필수 패치를 설치합니다. 19 페이지 "패치 설치 방법"으로 이동합니다. **다음순서**

### ▼ **패치설치방법**

클러스터의 모든 노드에 대해 이 절차를 수행합니다.

테스트를 허용하는 기본 클러스터를 패치하기 전에 보조 클러스터를 패치합니다.

- <span id="page-19-0"></span><mark>시작하기전에</mark> 다음 작업을 수행하십시오.
	- Sun Cluster Geographic Edition 소프트웨어를 지원하는 Solaris OS가 설치되어 있는지 확인하십시오.

노드에 Solaris 소프트웨어가 이미 설치된 경우에도 설치된 Solaris 소프트웨어가 Sun Cluster Geographic Edition 소프트웨어와 클러스터에 설치할 다른 소프트웨어의 요구 사항을 충족시켜야 합니다.

- Sun Cluster Geographic Edition 소프트웨어가 노드에 설치되는지 확인합니다.
- 18 페이지 "[패치 설치를 위한 클러스터 준비 방법](#page-17-0)"의 모든 단계를 완료했는지 확인합니다.
- **모든노드가온라인상태이고클러스터의일부인지확인합니다. 1**

클러스터의 현재 상태를 확인하려면 노드에서 다음 명령을 실행하십시오.

#### % **cluster status**

자세한 내용은 cluster(1CL) 매뉴얼 페이지를 참조하십시오.

동일한 노드의 /var/adm/messages 로그에서 해결되지 않은 오류 메시지나 경고 메시지를 확인하십시오.

- **각노드에서수퍼유저로전환합니다. 2**
- **각노드에서**patchadd**명령을사용하여Sun Cluster Geographic Edition소프트웨어를 3 지원하기위해필요한패치를설치합니다.** Sun Cluster 패치를 적용 중인 경우 두 클러스터 모두에서 Sun Cluster 방법을 사용합니다.
- **클러스터의모든노드에서필요한모든패치를설치한후공통에이전트컨테이너를각 4 노드에서시작합니다.**

# **/usr/sbin/cacaoadm start**

**주 –** /usr/sbin 디렉토리에 있는 공통 에이전트 컨테이너 2를 사용해야 합니다. 사용하는 공통 에이전트 컨테이너가 어느 버전인지 확인하려면 /usr/sbin/cacaoadm -V 명령을 사용합니다.

- **하나의노드에서Sun Cluster Geographic Edition소프트웨어를활성화합니다. 5 # geoadm start**
- **패치설치를위해사용자가클러스터를준비하는동안제거된모든응용프로그램자원 6 그룹을보호그룹에다시추가합니다.**

# **geopg add-resource-group** *resourcegroup protectiongroup*

자세한 내용은 geopg(1M) 매뉴얼 페이지를 참조하십시오.

- <span id="page-20-0"></span>**추가한모든보호그룹을시작합니다. 7**
	- # **geopg start** *protectiongroup* **-e local [-n]**

자세한 내용은 geopg(1M) 매뉴얼 페이지를 참조하십시오.

보조 클러스터를 패치한 후 Sun Cluster Geographic Edition 소프트웨어에서 정상성 테스트를 수행한 다음, 기본 클러스터에서 본 절차를 반복합니다. **다음순서**

> 클러스터에서 Sun Cluster Geographic Edition 소프트웨어를 구성합니다. 3 [장으](#page-22-0)로 이동합니다.

<span id="page-22-0"></span>**3** P 3 **장**

## Sun Cluster Geographic Edition**소프트웨어 활성화및구성**

이 장에서는 Sun Cluster Geographic Edition 기반 구조를 활성화하고 구성하기 위한 단계를 설명합니다. 이 장은 다음 절로 구성됩니다.

- 23 페이지 "Sun Cluster Geographic Edition 기반 구조 활성화"
- 26 페이지 "[파트너 클러스터 간 트러스트 구성](#page-25-0)"

## **Sun Cluster Geographic Edition기반구조활성화**

Sun Cluster Geographic Edition 소프트웨어가 활성화되면 해당 클러스터는 다른 활성화된 클러스터와 파트너쉽을 가질 수 있게 됩니다. CLI 또는 GUI를 사용하여 클러스터 파트너쉽을 작성할 수 있습니다.

Sun Cluster Geographic Edition 설정 및 설치에 대한 자세한 내용은 **Sun Cluster Geographic Edition System Administration Guide**의 3 장, "Administering the Sun Cluster Geographic Edition Infrastructure"를 참조하십시오.

파트너쉽 구성원에 대한 로컬 클러스터를 활성화하도록 geoadm 명령을 사용하려면 수퍼유저 액세스 권한이 있어야 합니다.

### ▼ **Sun Cluster Geographic Edition소프트웨어활성화 방법**

이 절차에서는 Sun Cluster Geographic Edition 기반 구조를 로컬 클러스터에서만 활성화합니다. 지리적으로 분산된 모든 클러스터에서 이 절차를 반복합니다.

다음 조건이 충족되어 있는지 확인합니다. **시작하기전에**

- 클러스터가 Solaris 운영 체제 및 Sun Cluster 소프트웨어를 실행 중입니다.
- Sun Cluster Manager용 Sun Cluster 관리 에이전트 컨테이너가 실행 중입니다.
- <span id="page-23-0"></span>■ Sun Cluster Geographic Edition 소프트웨어가 설치됩니다.
- 클러스터는 보안 인증을 사용하여 클러스터 통신을 보안하도록 구성됩니다. 즉, 동일한 클러스터 노드는 동일한 보안 인증을 공유해야 합니다. 이것은 Sun Cluster 설치 중에 구성됩니다.

그러나, Sun Cluster 3.2 2/08 소프트웨어를 업그레이드할 때 클러스터의 한 노드에서 클러스터의 다른 노드로 보안 인증을 수동으로 복사해야 합니다. 이 작업은 모든 노드에서 동일한 보안 인증을 복구합니다. 공통 에이전트 컨테이너에 대한 보안 파일을 복사하는 방법에 대한 자세한 내용은 **Sun Cluster Upgrade Guide for Solaris OS**의 "How to Finish Upgrade to Sun Cluster 3.2 2/08 Software"의 절차를 참조하십시오.

- **클러스터노드에서수퍼유저로전환합니다. 1**
- **클러스터이름과동일한논리적호스트이름이사용가능하며정의되었는지확인합니다. 2** # **cluster list**

클러스터의 이름이 사용하려는 이름이 아닌 경우 다음 명령을 사용하여 클러스터의 이름을 변경합니다.

# **cluster rename -c** *newclustername clustername*

-c *newclustername* 새 클러스터 이름을 지정합니다.

*clustername* 이름을 변경하고 있는 클러스터입니다.

자세한 내용은 cluster(1CL) 매뉴얼 페이지를 참조하십시오.

**주 –** Sun Cluster Geographic Edition 기반 구조를 활성화한 후, 기반 구조가 활성화되는 동안 클러스터 이름을 변경하지 않아야 합니다.

#### **이름지정서비스와로컬호스트파일이클러스터이름과일치하는호스트항목을 3 포함하는지확인합니다.**

로컬 호스트 파일 hosts가 /etc/inet 디렉토리에 있습니다.

#### **클러스터의노드에서Sun Cluster Geographic Edition기반구조를시작합니다. 4**

#### **# geoadm start**

geoadm start 명령은 로컬 클러스터에서만 Sun Cluster Geographic Edition 기반 구조를 활성화합니다. 자세한 내용은 geoadm(1M) 매뉴얼 페이지를 참조하십시오.

**사용자가기반구조를활성화했으며Sun Cluster Geographic Edition자원그룹이 5 온라인인지확인합니다.**

```
# geoadm show
# clresourcegroup status geo-clusterstate geo-infrastructure
# clresource status -g geo-clusterstate,geo-infrastructure
```
geoadm show 명령의 결과는 Sun Cluster Geographic Edition 기반 구조가 클러스터의 특정 노드에서 활성회되는 것을 표시합니다.

clresourcegroup status 및 clresource status 명령의 결과는 geo-failovercontrol, geo-hbmonitor 및 geo-clustername 자원과 geo-infrastructure 자원 그룹이 클러스터의 한 노드에서 온라인임을 표시합니다. geo-clusterstate 자원 그룹은 양쪽 노드에서 온라인입니다.

자세한 내용은 clresourcegroup(1CL) 및 clresource(1CL) 매뉴얼 페이지를 참조하십시오.

#### Sun Cluster Geographic Edition**클러스터기반구조활성화 예3–1**

이 예에서는 cluster-paris 클러스터에서 Sun Cluster Geographic Edition 소프트웨어를 활성화합니다.

1. cluster-paris에서 Sun Cluster Geographic Edition 기반 구조를 시작합니다.

phys-paris-1# **geoadm start**

2. Sun Cluster Geographic Edition 기반 구조가 성공적으로 활성화되었는지 확인합니다.

phys-paris-1# **geoadm show**

--- CLUSTER LEVEL INFORMATION --- Sun Cluster Geographic Edition is active on cluster-paris from node phys-paris-1 Command execution successful phys-paris-1#

3. Sun Cluster Geographic Edition 자원 그룹 및 자원의 상태를 확인합니다.

#### phys-paris-1# **clresourcegroup status geo-clusterstate geo-infrastructure**

=== Cluster Resource Groups ===

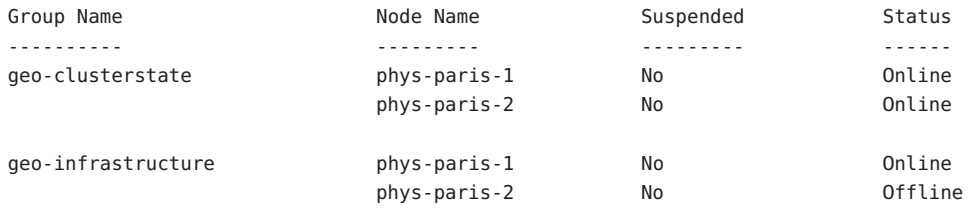

phys-paris-1# **clresource status -g geo-clusterstate,geo-infrastructure**

=== Cluster Resources ===

Resource Name The Node Name State Status Message

<span id="page-25-0"></span>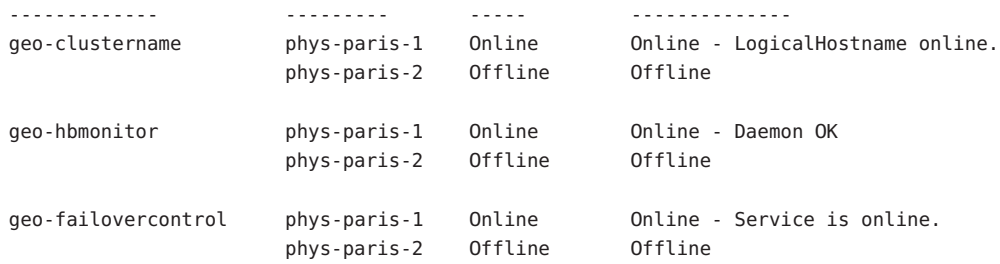

<mark>다음순서</mark> - 파트너 클러스터 간 트러스트를 구성합니다. 26 페이지 "두 클러스터 간 트러스트 구성 방법"으로 이동합니다.

## **파트너클러스터간트러스트구성**

두 클러스터 사이에 파트너쉽을 작성하기 전에 해당 클러스터들 간의 보안 통신에 대해 Sun Cluster Geographic Edition 소프트웨어를 구성해야 합니다. 구성이 호환 가능해야 합니다. 예를 들어 클러스터 cluster-paris는 클러스터 cluster-newyork을 트러스트하도록 구성해야 하고 또한 클러스터 cluster-newyork은 클러스터 cluster-paris를 트러스트하도록 구성해야 합니다.

### ▼ 두클러스터 가트러스트구성 방법

<mark>시작하기전에</mark> - 다음 조건이 중족되어 있는지 확인합니다.

- 파트너쉼을 작성하려는 클러스터가 실행 중입니다.
- geoadm start 명령이 이미 이 클러스터와 파트너 클러스터에서 실행되었습니다. geoadm start 명령 사용에 대한 자세한 내용은 23 페이지 ["Sun Cluster Geographic](#page-22-0) Edition [기반 구조 활성화](#page-22-0)"를 참조하십시오.
- 파트너 클러스터의 클러스터 이름이 알려져 있습니다.
- 파트너 클러스터의 호스트 정보가 로컬 호스트 파일에 정의되어야 합니다. 로컬 클러스터가 파트너 클러스터에 이름으로 접근하는 방법을 알아야 합니다.
- **클러스터노드에서수퍼유저로전환합니다. 1**
- **원격클러스터에서로컬클러스터로공용키를가져옵니다. 2**

원격 클러스터에서 클러스터의 한 노드로 키를 가져오려면 로컬 클러스터의 한 노드에서 다음 명령을 실행합니다.

# **geops add-trust -c** *remotecluster*

<span id="page-26-0"></span>-c *remotecluster* 파트너쉽을 형성하는 클러스터의 논리 호스트 이름을 지정합니다. 논리 호스트 이름은 Sun Cluster Geographic Edition 소프트웨어에 의해 사용되며 원격 파트너 클러스터의 이름에 매핑합니다. 예를 들어 다음과 같은 원격 파트너 클러스터 이름을 지정할 수 있습니다:

#### cluster-paris

add-trust 또는 remote-trust 하위 명령을 해당 옵션으로 사용할 때 옵션은 원격 클러스터에서 공용 키가 저장되는 곳의 별명을 지정합니다. 원격 클러스터 증명에 대한 별명은 다음 유형으로 되어 있습니다.

*remotecluster*.certificate[0-9]\*

키 및 원격 클러스터에 속한 키만 위의 유형으로 해당 별명을 가집니다.

geops 명령에 대한 자세한 정보는 geops(1M) 매뉴얼 페이지를 참조하십시오.

- **원격파트너클러스터의한노드에서위의단계를반복합니다. 3**
- **각클러스터의한노드에서트러스트를확인합니다. 4** # **geops verify-trust -c** *remotecluster*
- 파트너쉽을 구성하고 결합합니다. **Sun Cluster Geographic Edition System Administration Guide**의 5 장, "Administering Cluster Partnerships"를 참조하십시오. **다음순서**
	- 두 클러스터 간 파트너쉽을 제거하려면 **Sun Cluster Geographic Edition System 참조 Administration Guide**의 "How to Remove Trust Between Two Clusters"을 참조하십시오.

## <span id="page-28-0"></span>**4 4 장**

## Sun Cluster Geographic Edition**소프트웨어 업그레이드**

이 장에서는 한 쌍의 클러스터에서 Sun Cluster Geographic Edition 소프트웨어를 업그레이드하는 방법에 대해 설명합니다. Sun Cluster Geographic Edition 소프트웨어의 기존 버전을 제거하고 업그레이드된 소프트웨어의 버전을 설치하여 Sun Cluster Geographic Edition 소프트웨어의 설치를 업그레이드할 수 있습니다.

실행 중인 클러스터에서 중단 없이 Sun Cluster Geographic Edition 소프트웨어를 업그레이드할 수 있습니다. Sun Cluster Geographic Edition 소프트웨어 설치 프로세스는 Sun Cluster 소프트웨어를 재시작하지 않아도 되므로 클러스터는 실행 중인 서비스가 있는 제품에 있습니다. Sun Cluster Geographic Edition 소프트웨어 구성 데이터는 업그레이드 프로세스 동안 유지됩니다. Sun Cluster Geographic Edition 소프트웨어 업그레이드 동안, 고가용성 응용 프로그램은 중지 시간을 갖지 않습니다.

## **Sun Cluster Geographic Edition구성업그레이드**

이 절은 Sun Cluster Geographic Edition 구성 업그레이드를 위한 다음 정보를 제공합니다.

- 29 페이지 "업그레이드 요구 사항 및 소프트웨어 지원 지침"
- 30 페이지 "[클러스터 업그레이드를 준비하는 방법](#page-29-0)"
- 31 페이지 ["Sun Cluster Geographic Edition](#page-30-0) 소프트웨어 업그레이드 방법"
- 34 페이지 "Sun Cluster Geographic Edition [소프트웨어 업그레이드 확인 방법](#page-33-0)"

## **업그레이드요구사항및소프트웨어지원지침**

클러스터를 Sun Cluster Geographic Edition 3.2 2/08 소프트웨어로 업그레이드할 때 업그레이드 중인 클러스터와 파트너쉽이 되는 모든 클러스터에서 다음 요구 사항 및 소프트웨어 지원 지침을 따르십시오.

■ 지원되는 하드웨어 - 클러스터 하드웨어는 Sun Cluster Geographic Edition 3.2 2/08 소프트웨어에 대해 지원되는 구성이어야 합니다. 현재 지원되는 Sun Cluster Geographic Edition 구성에 대한 내용은 Sun 대리점으로 문의하십시오.

- <span id="page-29-0"></span>■ **최소 Solaris OS** - 클러스터는 최신 필수 패치를 포함하여 Solaris 9 9/05 또는 Solaris 10 11/06 소프트웨어에서 실행되거나 또는 최소한 이러한 소프트웨어로 업그레이드되어야 합니다.
- **최소 Sun Cluster 버전** 클러스터는 Sun Cluster 3.2 또는 Sun Cluster 3.2 2/08 소프트웨어에서 실행되거나 이러한 소프트웨어로 업그레이드되어야 합니다.
- **클러스터 파트너쉽** 업그레이드 중인 클러스터와 파트너쉽을 가지는 모든 클러스터의 모든 노드에서 Sun Cluster Geographic Edition 소프트웨어를 업그레이드해야 합니다.

## ▼ 클러스터 업그레이드를 준비하는 방법

제품에서 Sun Cluster Geographic Edition 계층을 제거하기 위해 업그레이드 중인 클러스터와 파트너쉽을 가지는 모든 클러스터에서 이 절차를 수행합니다. Solaris 10 OS에서는 모든 단계를 전역 영역에서만 수행합니다.

- <mark>시작하기전에</mark> 다음 작업을 수행하십시오.
	- 구성이 [업그레이드 요구](#page-28-0) 사항을 만족하는지 확인합니다. 29 페이지 "업그레이드 요구 [사항 및 소프트웨어 지원 지침](#page-28-0)"을 참조하십시오.
	- Solaris OS, Sun Cluster 소프트웨어 및 Sun Cluster Geographic Edition 3.2 2/08 소프트웨어를 포함하여 업그레이드할 모든 소프트웨어 제품에 대한 설치 매체, 문서 및 패치를 준비합니다.
	- 소프트웨어를 업그레이드하기 전에 모든 클러스터의 각 노드에 클러스터 구성에 대한 모든 필수 패치가 설치되어 있는지 확인합니다. 패치 및 설치 지침에 대한 내용은 **Sun Cluster Geographic Edition 3.2 2/08 Release Notes**의 "Required Patches"를 참조하십시오.

**주 –** Sun Cluster Geographic Edition 소프트웨어의 업그레이드 프로세스 동안 Solaris OS 또는 다른 응용 프로그램을 업그레이드 하려는 경우, Solaris OS 또는 다른 응용 프로그램을 업그레이드하기 전에 Sun Cluster Geographic Edition 패키지를 제거해야 합니다. Sun Cluster Geographic Edition 소프트웨어 제거에 대한 자세한 내용은 38 [페이지](#page-37-0) ["Sun Cluster Geographic Edition 3.2](#page-37-0) 소프트웨어 제거"를 참조하여 알맞은 제거 방법을 판별하십시오.

#### **클러스터가적절하게작동하는지확인합니다. 1**

클러스터의 현재 상태를 확인하려면 노드에서 다음 명령을 실행하십시오.

#### % **scstat**

자세한 내용은 scstat(1M) 매뉴얼 페이지를 참조하십시오.

동일한 노드의 /var/adm/messages 로그에서 해결되지 않은 오류 메시지나 경고 메시지를 확인하십시오.

볼륨 관리자 상태를 확인하십시오.

- <span id="page-30-0"></span>**클러스터의노드에서수퍼유저로전환합니다. 2**
- **보호그룹에서모든응용프로그램자원그룹을제거합니다.** 고가용성 응용 프로그램은 Sun Cluster Geographic Edition 소프트웨어를 업그레이드하는 동안에는 중지 시간을 갖지 않습니다. # **geopg remove-resource-group** *resourcegroup protectiongroup* **3**

자세한 내용은 geopg(1M) 매뉴얼 페이지를 참조하십시오.

- **이클러스터와파트너쉽인모든클러스터에서위의단계를수행합니다. 4**
- **클러스터에서활성화되어있는모든보호그룹을중지합니다. 5** # **geopg stop** *protectiongroup* **-e local**

자세한 내용은 geopg(1M) 매뉴얼 페이지를 참조하십시오.

**Sun Cluster Geographic Edition기반구조를중지합니다. 6**

#### **# geoadm stop**

자세한 내용은 geoadm(1M) 매뉴얼 페이지를 참조하십시오.

클러스터에서 Sun Cluster Geographic Edition 소프트웨어를 업그레이드합니다. 31 페이지 "Sun Cluster Geographic Edition 소프트웨어 업그레이드 방법"으로 이동합니다. **다음순서**

### ▼ **Sun Cluster Geographic Edition소프트웨어 업그레이드방법**

클러스터의 모든 노드에 대해 이 절차를 수행합니다. 동시에 둘 이상의 노드에서 이 절차를 수행할 수 있습니다.

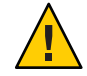

**주의 –** 클러스터가 파트너쉽인 경우, 두 파트너는 Sun Cluster Geographic Edition 3.2 2/08 소프트웨어를 시작하기 전에 Sun Cluster Geographic Edition 3.2 2/08 소프트웨어로 업그레이드해야 합니다.

**GUI로**uninstall**프로그램을사용하려면클러스터노드의디스플레이환경이GUI를 1 표시하도록설정합니다.**

```
% xhost +
% setenv DISPLAY nodename:0.0
```
디스플레이 환경이 GUI를 표시하도록 설정하지 않는 경우 uninstaller 프로그램은 대신 텍스트 기반 모드에서 실행됩니다.

#### <span id="page-31-0"></span>**Sun Cluster Geographic Edition소프트웨어를제거하려는노드에서수퍼유저로 2 전환합니다.**

**현재Sun Cluster Geographic Edition소프트웨어를제거합니다. 3**

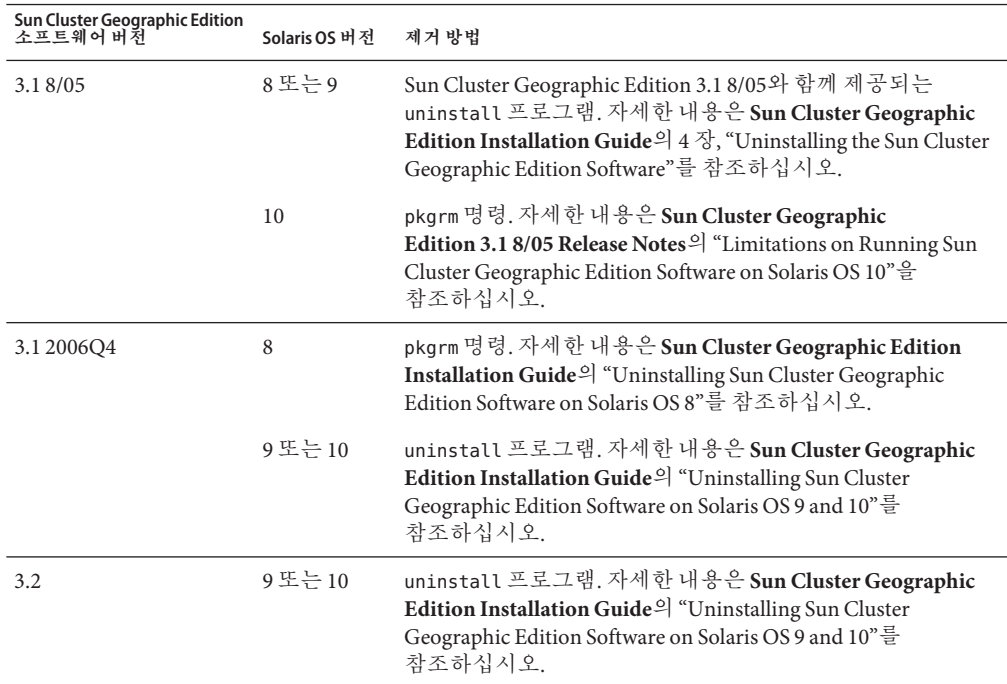

#### **모든노드가온라인상태이고클러스터의일부인지확인합니다. 4**

클러스터의 현재 상태를 확인하려면 노드에서 다음 명령을 실행하십시오.

#### % **scstat**

자세한 내용은 scstat(1M) 매뉴얼 페이지를 참조하십시오.

동일한 노드의 /var/adm/messages 로그에서 해결되지 않은 오류 메시지나 경고 메시지를 확인하십시오.

- **Sun Cluster 3.2또는Sun Cluster 3.2 2/08소프트웨어로업그레이드합니다. 5** 자세한 내용은 **Sun Cluster Software Installation Guide for Solaris OS**를 참조하십시오.
- **2[장에](#page-14-0)서설명하는바와같이Sun Cluster Geographic Edition소프트웨어를설치합니다. 6**
- **18페이지"[패치설치](#page-17-0)"에서설명하는바와같이필수패치를모두설치합니다. 7**

<span id="page-32-0"></span>**모든클러스터노드에서이전단계를수행합니다. 8**

**주 –** 파트너쉽인 모든 클러스터는 Sun Cluster 3.2 또는 Sun Cluster 3.2 2/08 소프트웨어를 실행해야 합니다. 클러스터가 이미 Sun Cluster 3.2 소프트웨어를 실행 중이면 해당 클러스터를 Sun Cluster Geographic Edition 3.2 2/08 소프트웨어로 업그레이드하기 위해 Sun Cluster 3.2 2/08 소프트웨어로 업그레이드하지 않아도 됩니다.

**업그레이드한각파트너클러스터에있는하나의노드에서Sun Cluster Geographic Edition 9 소프트웨어를활성화합니다.**

**# geoadm start**

- **두파트너클러스터의모든노드에서공용키를업데이트합니다. 10**
	- **a. 로컬클러스터의각노드에서공용키를제거합니다.**

localnode# **geops remove-trust -c** *remotecluster*

- **b. 원격클러스터의각노드에서공용키를제거합니다.** remotenode# **geops remove-trust -c** *localcluster*
- **c. 원격클러스터에서로컬클러스터의한노드로공용키를가져옵니다.** localnode# **geops add-trust -c** *remotecluster*
- **d. 원격클러스터한노드의로컬클러스터에서공용키를가져옵니다.** remotenode# **geops add-trust -c** *localcluster*
- **e. 각클러스터노드에서트러스트를확인합니다.**

# **geops verify-trust -c** *partnercluster*

파트너쉽 구성 및 결합 방법에 대한 예는 **Sun Cluster Geographic Edition System Administration Guide**의 "How to Join a Partnership"을 참조하십시오.

**Sun Cluster Geographic Edition 3.1 8/05소프트웨어에서업그레이드한경우두파트너 클러스터의모든하트비트에서ICRM플러그인을제거합니다. 11**

다음 명령에서 클러스터는 cluster-paris 및 cluster-newyork으로 이름이 지정되고 hb\_paris~newyork 및 hb\_newyork~paris 하트비트 식별자는 명확성을 제공하기 위해 사용됩니다.

phys-paris-1# **geohb remove-plugin** *pluginname* **hb\_cluster-paris~cluster-newyork** phys-paris-1# **geohb remove-plugin** *pluginname* **hb\_cluster-newyork~cluster-paris** phys-newyork-1# **geohb remove-plugin** *pluginname* **hb\_cluster-paris~cluster-newyork** phys-newyork-1# **geohb remove-plugin** *pluginname* **hb\_cluster-newyork~cluster-paris** <span id="page-33-0"></span>**하나의파트너클러스터에있는한노드에서,업그레이드할클러스터를준비중에 12 제거되었던모든응용프로그램자원그룹을보호그룹에다시추가합니다.**

# **geopg add-resource-group** *resourcegroup protectiongroup*

자세한 내용은 geopg(1M) 매뉴얼 페이지를 참조하십시오.

**추가한모든보호그룹을시작합니다. 13**

# **geopg start** *protectiongroup* **-e local [-n]**

자세한 내용은 geopg(1M) 매뉴얼 페이지를 참조하십시오.

**다음순서 \_ 3**4 페이지 "Sun Cluster Geographic Edition 소프트웨어 업그레이드 확인 방법"으로 이동합니다.

### ▼ **Sun Cluster Geographic Edition소프트웨어 업그레이드확인방법**

클러스터가 Sun Cluster Geographic Edition 3.2 2/08 소프트웨어로 성공적으로 업그레이드되었는지 확인하려면 이 절차를 수행합니다. Solaris 10 OS에서는 모든 단계를 전역 영역에서만 수행합니다.

- 업그레이드할 모든 클러스터 노드에 대해 모든 업그레이드 절차를 완료했는지 확인하십시오. **시작하기전에**
	- **각노드에서수퍼유저로전환합니다. 1**
	- **업그레이드된각노드에서Sun Cluster Geographic Edition소프트웨어의설치단계를 2 봅니다.**

#### # **geoadm -V**

출력 상태의 마지막 줄은 노드에서 실행하는 Sun Cluster Geographic Edition 소프트웨어의 버전을 표시합니다. 이 버전은 지금 업그레이드한 버전이 일치해야 합니다.

**주 –** geoadm -v 명령이 리턴하는 버전 번호는 마케팅 릴리스 버전 번호와 일치하지 않습니다. Sun Cluster Geographic Edition 3.2 2/08 소프트웨어에 대한 버전 번호는 1.3이어야 합니다.

#### **클러스터가적절하게실행되는지확인합니다. 3**

#### # **geoadm status**

#### <span id="page-34-0"></span>**(옵션)스위치오버를수행하여Sun Cluster Geographic Edition소프트웨어가올바르게 4 설치되었는지확인합니다.**

#### # **geopg switchover** *remotecluster protectiongroup*

지리적으로 분산된 클러스터를 올바르게 테스트해야 스위치오버 시 문제가 발생하지 않습니다. 먼저 보조 클러스터를 업그레이드하고 이 보조 클러스터로 스위치오버하면 스위치오버가 계속 작동하는지 확인할 수 있습니다. 스위치오버가 실패하는 경우 기본 사이트는 손상되지 않은 원래대로 다시 스위치오버될 수 있습니다. 보조 사이트에서 스위치오버가 작동하는 경우, 특정 '침투 시간' 후에 기본 사이트도 업그레이드할 수 있습니다.

**주 –** 스위치오버로 클러스터에서 실행 중인 서비스가 방해 받을 수도 있습니다. 스위치오버를 수행하기 전 필수 작업 및 자원에 대하여 주의 깊게 계획해야 합니다.

사용자 응용 프로그램 자원 그룹을 보호 그룹에 원래대로 다시 추가하려는 경우에 스위치오버를 수행하면 원래 기본 클러스터의 응용 프로그램이 종료되고 이 응용 프로그램은 보조 클러스터로 마이그레이션됩니다.

### <span id="page-36-0"></span>**5 장**

# Sun Cluster Geographic Edition 3.2 2/08 **소프트웨어제거** France

Sun Cluster Geographic Edition 3.2 2/08 소프트웨어를 제거할 경우, 노드 또는 클러스터는 더 이상 지리적으로 분산된 클러스터의 일부가 아닙니다.

- 이 장은 다음 절로 구성됩니다.
- 37 페이지 "제거개요"
- 38 페이지 ["Sun Cluster Geographic Edition 3.2](#page-37-0) 소프트웨어 제거"

## **제거개요**

이 장에서는 Sun Cluster Geographic Edition 3.2 소프트웨어 제거에 대해 설명합니다. 이전 버전의 Sun Cluster Geographic Edition 소프트웨어 제거에 대한 자세한 내용은 다음 표를 참조하여 필요한 방법을 결정하십시오.

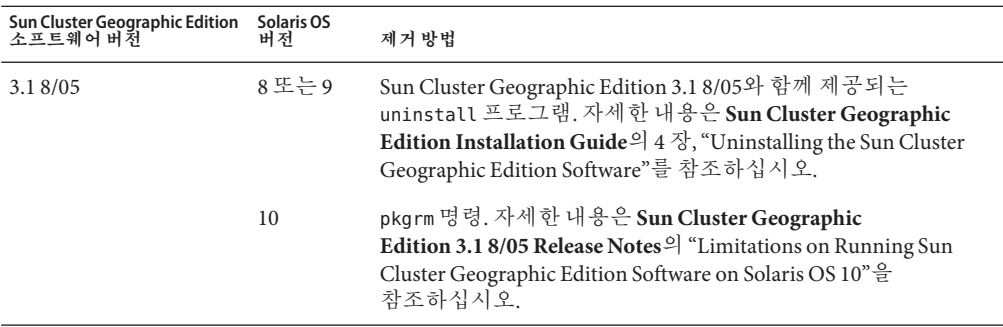

<span id="page-37-0"></span>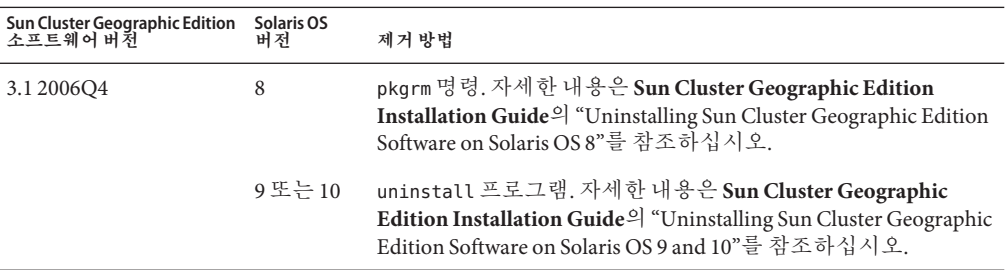

응용 프로그램 또는 데이터 복제를 중지하지 않고 Sun Cluster Geographic Edition 소프트웨어를 제거할 수 있습니다. 응용 프로그램을 계속 실행하는 방법 및 데이터 복제를 온라인으로 유지하는 방법에 대한 자세한 내용은 다음 데이터 복제 안내서를 참조하십시오.

- **Sun StorageTek Availability Suite용 Sun Cluster Geographic Edition 데이터 복제 설명서**의 "Sun StorageTek Availability Suite 보호 그룹 비활성화 방법"
- **Hitachi TrueCopy용 Sun Cluster Geographic Edition 데이터 복제 안내서**의 "Hitachi TrueCopy 보호 그룹 비활성화"
- **EMC Symmetrix Remote Data Facility용 Sun Cluster Geographic Edition 데이터 복제 안내서**의 "EMC Symmetrix Remote Data Facility 보호 그룹 비활성화"

파트너쉽 구성원의 로컬 클러스터 비활성화에 대한 자세한 내용은 **Sun Cluster Geographic Edition System Administration Guide**의 "Disabling the Sun Cluster Geographic Edition Software"를 참조하십시오.

## **Sun Cluster Geographic Edition 3.2소프트웨어제거**

Sun Java Availability Suite는 Sun Java Availability Suite installer 프로그램을 사용하여 시스템에 설치한 구성 요소를 제거하기 위한 제거 프로그램을 제공합니다. installer 프로그램처럼 uninstall 프로그램도 그래픽 또는 텍스트 기반 모드에서 실행할 수 있습니다. uninstall 프로그램은 /var/sadm/prod/SUNWentsys*ver*에 있습니다. 여기서 *ver*은 설치한 Sun Cluster Geographic Edition 소프트웨어의 Sun Java Availability Suite 배포판 버전 번호입니다.

**주 –** Sun Cluster 소프트웨어를 제거하기 전에 Sun Cluster Geographic Edition 소프트웨어를 제거해야 합니다.

<span id="page-38-0"></span>uninstall 프로그램은 설치한 구성 요소 제품과 제품의 상호 연관 방법에 따라 다르게 동작할 수 있습니다. uninstall 프로그램을 실행할 때 다음을 기억하십시오.

- Sun Cluster Geographic Edition 구성 요소를 포함하는 각 노드에서 별도로 uninstall 프로그램을 실행합니다.
- uninstall 프로그램은 Sun Java Availability Suite installer 프로그램으로 설치한 구성 요소 제품만 제거합니다.
- uninstall 프로그램은 시스템에 대한 제품 의존성을 확인하지 않습니다.
- uninstall 프로그램은 구성 및 사용자 데이터 파일을 제거하지 않습니다.

### ▼ **Sun Cluster Geographic Edition 3.2소프트웨어제거 방법**

클러스터에서 제거 중인 노드에서 소프트웨어를 제거하지 않을 경우에는 클러스터의 모든 노드에서 Sun Cluster Geographic Edition 소프트웨어를 제거합니다. Sun Cluster Geographic Edition 소프트웨어를 제거하는 동안에도 응용 프로그램을 계속 실행할 수 있습니다.

**GUI로**uninstall**프로그램을사용하려면제거할클러스터노드의디스플레이환경이 1 GUI를표시하도록설정합니다.**

```
% xhost +
% setenv DISPLAY nodename:0.0
```
디스플레이 환경이 GUI를 표시하도록 설정하지 않는 경우 uninstaller 프로그램은 대신 텍스트 기반 모드에서 표시됩니다.

- **Sun Cluster Geographic Edition소프트웨어를제거하려는노드에서수퍼유저로 2 전환합니다.**
- **로컬클러스터에서Sun Cluster Geographic Edition기반구조를중지합니다. 3**

```
# geoadm stop
```
클러스터의 Sun Cluster Geographic Edition 소프트웨어 비활성화에 대한 자세한 내용은 **Sun Cluster Geographic Edition System Administration Guide**의 "Disabling the Sun Cluster Geographic Edition Software"를 참조하십시오.

**이소프트웨어버전에대한**uninstall**프로그램이있는디렉토리로변경합니다. 4**

다음 경로에서 *ver*은 설치된 Sun Cluster Geographic Edition 소프트웨어의 Sun Java Availability Suite 배포판 버전 번호입니다.

# **cd /var/sadm/prod/SUNWentsys***ver*

- uninstall**프로그램을시작합니다. 5**
	- # **./uninstall**

시작 페이지가 표시됩니다.

- **다음을눌러계속합니다. 6** 구성 요소 선택 페이지가 표시됩니다.
- **제거할구성요소를선택하고다음을누릅니다. 7** 중간에 uninstall 프로그램을 종료하려면 취소를 누릅니다.
- **제거하도록선택한항목을검토합니다. 8**
	- 변경해야 하는 경우에는 구성 요소 선택 페이지가 표시될 때까지 뒤로를 누릅니다.
	- 구성 요소 선택 페이지에서 필요하 대로 변경을 수행합니다.
	- 다음을 누르고 제거 프로그램 페이지를 다시 진행합니다. 이전에 지정한 값이 uninstall 프로그램에 기억되어 있습니다. 이전에 지정한 값을 수정할 수 있습니다.
- **항목을올바르게선택했으면다음을누릅니다. 9**

uninstall 프로그램이 시스템에서 소프트웨어 제거를 시작하고 다음을 표시합니다.

- 전체 완료 백분율이 표시되는 진행률 표시줄입니다.
- 현재 제거 중인 패키지의 이름입니다.
- 구성 요소 소프트웨어가 모두 제거되면 제거 프로그램에서는 제거 완료 페이지를 표시합니다.
- **제거에대한정보를보려면요약보기또는로그보기를누릅니다. 10**
	- 제거 요약에는 제거된 구성 요소와 구성 요소의 구성 정보 목록이 표시됩니다.
	- 제거 로그에는 제거 중에 제거 프로그램에서 생성된 모든 메시지가 표시됩니다.
	- /var/sadm/install/logs의 제거 요약 및 로그 파일을 검토할 수도 있습니다.
- **닫기를눌러**uninstall**프로그램을종료합니다. 11**

#### <span id="page-40-0"></span>**A**

Availability Suite **참조** Sun StorageTek Availability Suite 4 소프트웨어 **참조** Sun StorEdge Availability Suite 3.2.1 소프트웨어

#### **C**

clresource 명령, 자원 확인, [24](#page-23-0) clresourcegroup 명령, 자원 그룹 확인, [24](#page-23-0) cluster 명령 클러스터 상태 확인, [20,](#page-19-0) [30](#page-29-0) 클러스터 이름 변경, [24](#page-23-0) 클러스터 정보 나열, [24](#page-23-0)

#### **E**

EMC Symmetrix Remote Data Facility 계획, [12](#page-11-0) 볼륨 관리자 호환성, [12](#page-11-0) 지원되는 버전, [12](#page-11-0) /etc/inet/hosts 파일, 계획, [13](#page-12-0)

#### **G**

geoadm 명령 Sun Cluster Geographic Edition 소프트웨어 중지, [39](#page-38-0)

geoadm 명령 *(***계속***)* Sun Cluster Geographic Edition 소프트웨어 활성화, [20,](#page-19-0) [24,](#page-23-0) [33](#page-32-0) 확인 Sun Cluster Geographic Edition 버전, [34](#page-33-0) Sun Cluster Geographic Edition 소프트웨어, [24](#page-23-0) 클러스터 상태, [34](#page-33-0) geoadm명령, Sun Cluster Geographic Edition 소프트웨어 중지, [31](#page-30-0) geohb 명령, 하트비트에서 ICRM 플러그인 제거, [33](#page-32-0) geopg 명령 보호 그룹 시작, [21,](#page-20-0) [34](#page-33-0) 보호 그룹 중지, [19,](#page-18-0) [31](#page-30-0) 보호 그룹에 자원 그룹을 추가, [20](#page-19-0) 보호 그룹에서 자원 그룹 제거, [19,](#page-18-0) [31](#page-30-0) 자원 그룹을 보호 그룹에 추가, [34](#page-33-0) 파트너 클러스터 간의 스위치오버, [35](#page-34-0) geops 명령 공용 키 가져오기, [26,](#page-25-0) [33](#page-32-0) 공용 키 제거, [33](#page-32-0) 트러스터 확인, [33](#page-32-0)

#### **H**

Hitachi Lightning 9900, [10](#page-9-0) Hitachi TrueCopy 계획, [12](#page-11-0) 볼륨 관리자 호환성, [12](#page-11-0) 지원되는 버전, [12](#page-11-0) 하드웨어 요구 사항, [10](#page-9-0) **I**

ICRM 플러그인, 하트비트에서 제거, [33](#page-32-0) installer 프로그램 디스플레이 환경 설정, [31,](#page-30-0) [39](#page-38-0) 설명, [15](#page-14-0) 소프트웨어 설치, [16-18](#page-15-0) IP 주소, 계획, [13](#page-12-0)

#### **J**

Java ES installer 프로그램, **참조** installer 프로그램

#### **S**

Solaris Volume Manager 소프트웨어, 데이터 복제 소프트웨어와 호환성, [12](#page-11-0) Solaris 운영 체제, 최소 버전, [11](#page-10-0) Sun Cluster Geographic Edition Manager, 설치, [17](#page-16-0) Sun Cluster Geographic Edition 소프트웨어 버전 확인, [34](#page-33-0) 업그레이드, [29-35](#page-28-0) 제거, [32,](#page-31-0) [37-40](#page-36-0) 버전 3.1 2006Q4, [38](#page-37-0) 버전 3.1 8/05, [37](#page-36-0) 중지, [19,](#page-18-0) [31,](#page-30-0) [39](#page-38-0) 패치 추가 후 활성화, [20](#page-19-0) 활성화, [23-26,](#page-22-0) [33](#page-32-0) Sun Cluster Geographic Edition 소프트웨어 활성화 설치 후, [23-26](#page-22-0) 업그레이드 후, [33](#page-32-0) 패치 추가 후, [20](#page-19-0) Sun Cluster 소프트웨어, 최소 버전, [11](#page-10-0) Sun Java Enterprise System, **참조** Java ES Sun StorageTek Availability Suite 4 소프트웨어 계획, [12](#page-11-0) 볼륨 관리자 호환성, [12](#page-11-0) 지원되는 버전, [12](#page-11-0) Sun StorEdge 9970/9980 어레이, [10](#page-9-0) Sun StorEdge Availability Suite 3.2.1 소프트웨어 계획, [12](#page-11-0) 볼륨 관리자 호환성, [12](#page-11-0) 지원되는 버전, [12](#page-11-0) **공**

#### **V**

VERITAS Volume Manager, 데이터 복제 소프트웨어와 호환성, [12](#page-11-0)

#### **계**

계획 공용 네트워크 IP 주소, [13](#page-12-0) 데이터 복제 소프트웨어, [12](#page-11-0) 설치, [9-10](#page-8-0) 소프트웨어, [11-12](#page-10-0) 자원, [13](#page-12-0) 자원 그룹, [13](#page-12-0) 하드웨어, [10-11](#page-9-0) 호스트 이름, [13](#page-12-0)

공용 네트워크 IP 주소, 계획, [13](#page-12-0) 공용 키 가져오기, [26,](#page-25-0) [33](#page-32-0) 업데이트, [33](#page-32-0) 제거, [33](#page-32-0) 확인, [27](#page-26-0) 공용 키 가져오기, [26,](#page-25-0) [33](#page-32-0) 공통 에이전트 컨테이너 시작, [20](#page-19-0) 중지, [19](#page-18-0) 필요한 버전, [19](#page-18-0)

#### **구**

구성 **참조** 만들기 **참조** 추가 트러스트, [26-27](#page-25-0)

#### **논**

논리 호스트 이름 이름 지정 요구 사항, [14](#page-13-0) 논리 호스트 이름 *(***계속***)* 클러스터 간 통신, [11](#page-10-0)

#### **데**

데이터 복제 소프트웨어 계획, [12](#page-11-0) 설치, [17](#page-16-0) 지원되는 버전, [12](#page-11-0)

#### **디**

디스플레이 환경, 설정, [31](#page-30-0)

#### **만**

만들기 **참조** 구성 **참조** 추가 파트너쉽, [27](#page-26-0)

#### **보**

보호 그룹 시작, [21,](#page-20-0) [34](#page-33-0) 자원 그룹 제거, [19,](#page-18-0) [31](#page-30-0) 자원 그룹 추가, [20,](#page-19-0) [34](#page-33-0) 중지, [19,](#page-18-0) [31](#page-30-0)

#### **사**

사용권 부여, [14](#page-13-0)

#### **상**

상태 클러스터 작업 확인 업그레이드 전, [30](#page-29-0) 업그레이드 후, [34](#page-33-0) 상태 *(***계속***)* 확인, [20](#page-19-0)

### **설**

설치 Sun Cluster Geographic Edition Manager, [17](#page-16-0) Sun Cluster Geographic Edition 소프트웨어, [15-21](#page-14-0) 계획, [9-10](#page-8-0) 데이터 복제 소프트웨어, [17](#page-16-0) 패치, [18-21](#page-17-0)

#### **시**

시작 **참조** 활성화 공통 에이전트 컨테이너, [20](#page-19-0) 보호 그룹, [21,](#page-20-0) [34](#page-33-0)

#### **업**

업그레이드 **참조** 업데이트 요구 사항, [29-30](#page-28-0) 클러스터 준비, [18-19,](#page-17-0) [30-31](#page-29-0) 업데이트 **참조** 업그레이드 공용 키, [33](#page-32-0)

#### **이**

이름 지정 요구 사항 논리 호스트 이름, [14](#page-13-0) 자원, [13](#page-12-0) 자원 그룹, [13](#page-12-0) 클러스터, [13](#page-12-0)

#### **자**

자원 계획 [13](#page-12-0) 이름 지정 요구 사항, [13](#page-12-0) 확인, [24](#page-23-0) 자원 그룹 계획, [13](#page-12-0) 보호 그룹에 추가, [34](#page-33-0) 보호 그룹에서 제거, [19,](#page-18-0) [31](#page-30-0) 이름 지정 요구 사항, [13](#page-12-0) 확인, [24](#page-23-0)

#### **제**

제거 Sun Cluster Geographic Edition 소프트웨어, [32,](#page-31-0) [37-40](#page-36-0) 버전 2006Q4, [38](#page-37-0) 버전 3.1 8/05, [37](#page-36-0) 공용 키, [33](#page-32-0) 보호 그룹에서 자원 그룹, [31](#page-30-0) 하트비트에서 ICRM 플러그인, [33](#page-32-0)

#### **중** 중지

Sun Cluster Geographic Edition 소프트웨어, [19,](#page-18-0) [31,](#page-30-0) [39](#page-38-0) 공통 에이전트 컨테이너, [19](#page-18-0) 보호 그룹, [31](#page-30-0)

#### **추**

추가 **참조** 구성 **참조** 만들기 보호 그룹에 자원 그룹 추가, [20](#page-19-0) 보호 그룹을 자원 그룹에, [34](#page-33-0)

**클** 클러스터 상태 확인, [20](#page-19-0) 이름 변경, [24](#page-23-0) 이름 지정 요구 사항, [13](#page-12-0) 클러스터 이름 변경, [24](#page-23-0)

#### **트**

트러스트 공용 키 업데이트, [33](#page-32-0) 구성, [26-27](#page-25-0) 확인, [27,](#page-26-0) [33](#page-32-0)

#### **파**

파트너 클러스터 간의 스위치오버, [35](#page-34-0) 파트너쉽 만들기, [27](#page-26-0) 제거, [27](#page-26-0) 트러스트 구성, [26-27](#page-25-0) 파트너 클러스터 간의 스위치오버, [35](#page-34-0) 파트너쉽 제거, [27](#page-26-0)

#### **패**

패치 설치, [18-21](#page-17-0)

#### **하**

하드웨어, 계획, [10-11](#page-9-0) 하트비트, ICRM 플러그인 제거, [33](#page-32-0)

#### **호**

호스트 이름, 계획, [13](#page-12-0) **호스트** 파일, 계획, [13](#page-12-0)

### **확**

확인 Sun Cluster Geographic Edition 소프트웨어 버전, [34](#page-33-0) Sun Cluster Geographic Edition 작업, [24](#page-23-0) 클러스터 상태, [30,](#page-29-0) [34](#page-33-0) 트러스트, [27,](#page-26-0) [33](#page-32-0)